## 線上班親會—會議路徑 SOP

1. 登入龍潭國小網頁 <http://www.ltes.tyc.edu.tw/> 2.校網頁首左上方選擇—110 學年度上學期線上教室

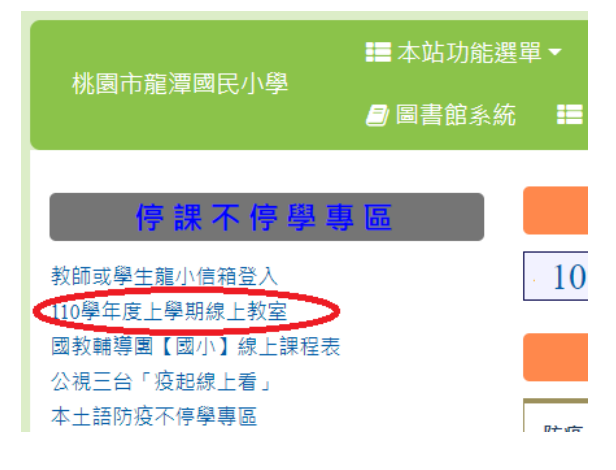

## 3.點選孩子就讀班級的 classroom

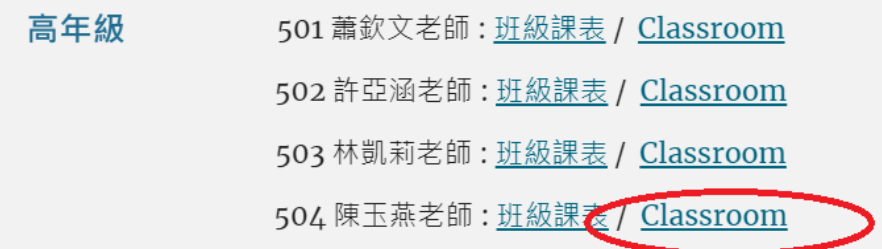

4.點選該班 google meet 連結

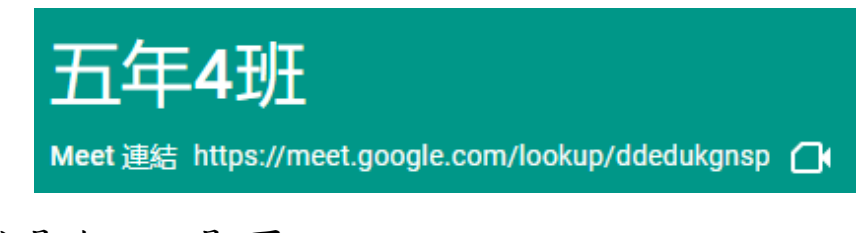

5.按「立即加入」即可

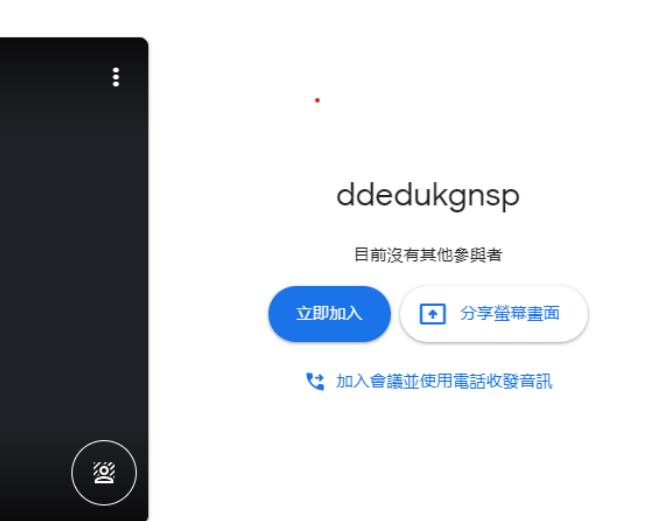